# MPLS L3VPN

## ISP Backbone Configurations

- 1. IGP IS-IS
- 2. MPLS LDP
- 3. MP-BGP
- 4. VRF

## 1- IGP IS-IS [PE01-P01-RR-P02-PE02]

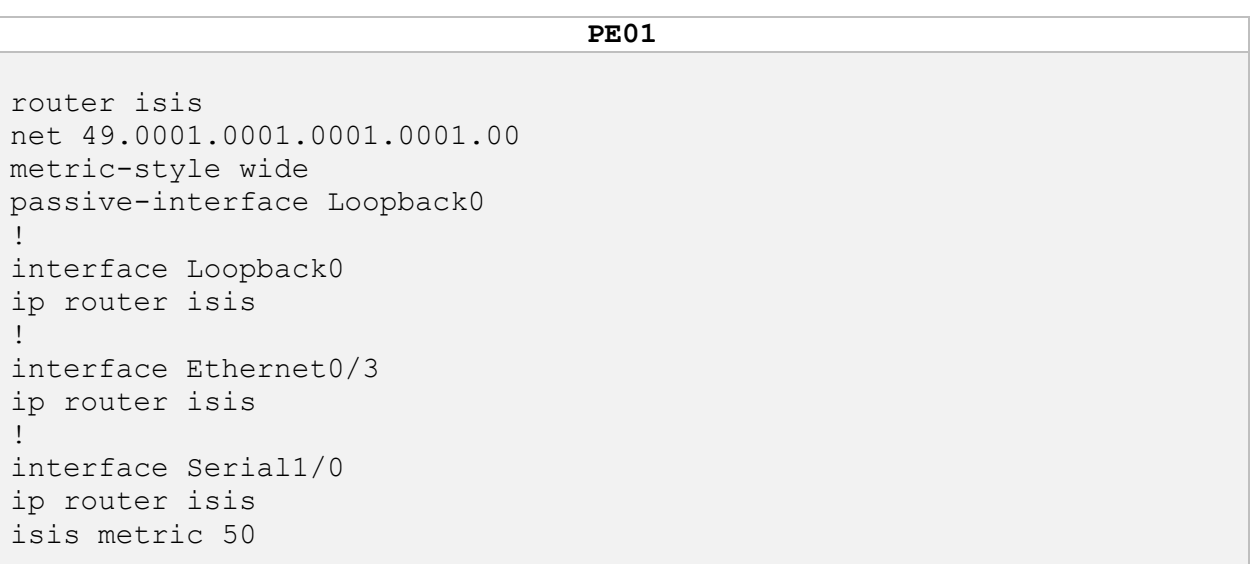

```
P01
```

```
router isis
net 49.0001.0002.0002.0002.00
metric-style wide
passive-interface Loopback0
!
interface Loopback0
ip router isis 
!
interface Ethernet0/0
ip router isis 
!
interface Ethernet0/1
ip router isis 
!
interface Serial1/0
ip router isis 
isis metric 50
```
## **RR**

```
router isis
net 49.0001.0099.0099.0099.00
metric-style wide
passive-interface Loopback0
!
interface Loopback0
ip router isis 
!
interface Ethernet0/1
ip router isis 
!
interface Ethernet0/2
ip router isis
```
## **P02**

```
router isis
net 49.0001.0003.0003.0003.00
metric-style wide
passive-interface Loopback0
!
interface Loopback0
ip router isis 
!
interface Ethernet0/0
ip router isis 
!
interface Ethernet0/1
ip router isis 
!
interface Ethernet0/2
ip router isis
```
## **PE02**

```
router isis
net 49.0001.0004.0004.0004.00
metric-style wide
passive-interface Loopback0
!
interface Loopback0
ip router isis 
!
interface Ethernet0/2
ip router isis 
!
interface Ethernet0/3
ip router isis
```
## 2- MPLS LDP [PE01-P01-RR-P02-PE02]

```
PE01
```

```
ip cef
mpls ip
mpls label protocol ldp
mpls ldp router-id Loopback0
mpls label range 1000 1999
!
interface Ethernet0/3
mpls ip
!
interface Serial1/0
mpls ip
```
**P01**

```
ip cef
mpls ip
mpls label protocol ldp
mpls ldp router-id Loopback0
mpls label range 2000 2999
!
interface Ethernet0/0
mpls ip 
!
interface Ethernet0/1
mpls ip
!
interface Serial1/0
mpls ip
```
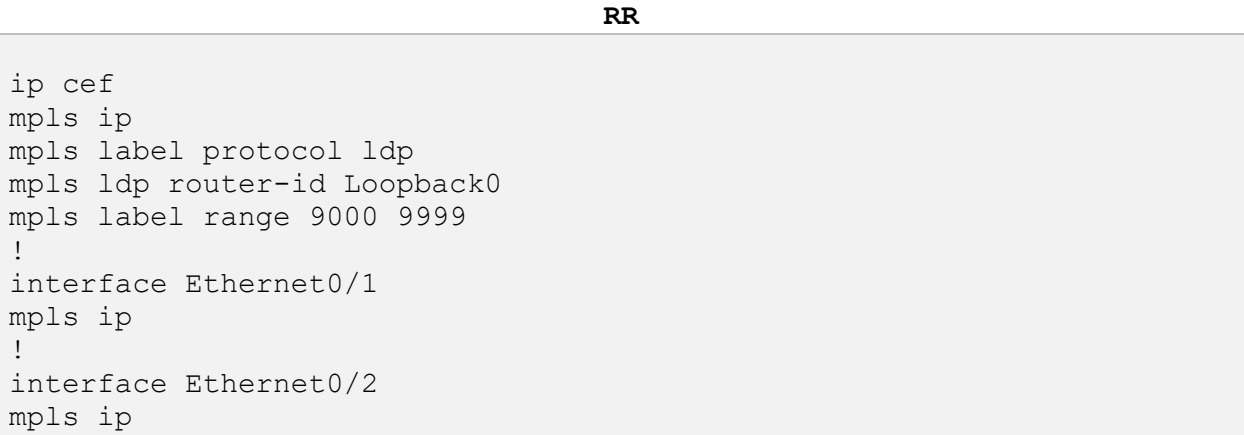

**P02**

ip cef mpls ip mpls label protocol ldp mpls ldp router-id Loopback0 mpls label range 3000 3999 ! interface Ethernet0/0 mpls ip ! interface Ethernet0/1 mpls ip ! interface Ethernet0/2 mpls ip

## **PE02**

ip cef mpls ip mpls label protocol ldp mpls ldp router-id Loopback0 mpls label range 4000 4999 ! interface Ethernet0/2 mpls ip ! interface Ethernet0/3 mpls ip

## 3- MP-BGP [PE01-RR-PE02]

```
PE01
```

```
router bgp 1453
bgp router-id 1.1.1.1
bgp log-neighbor-changes
no bgp default ipv4-unicast
neighbor 99.99.99.99 remote-as 1453
neighbor 99.99.99.99 update-source Loopback0
!
address-family ipv4
  neighbor 99.99.99.99 activate
exit-address-family
!
address-family vpnv4
  neighbor 99.99.99.99 activate
  neighbor 99.99.99.99 send-community extended
exit-address-family
```
#### **RR**

```
router bgp 1453
bgp router-id 99.99.99.99
bgp log-neighbor-changes
no bgp default ipv4-unicast
neighbor 1.1.1.1 remote-as 1453
neighbor 1.1.1.1 update-source Loopback0
neighbor 4.4.4.4 remote-as 1453
neighbor 4.4.4.4 update-source Loopback0
!
address-family ipv4
  neighbor 1.1.1.1 activate
  neighbor 1.1.1.1 route-reflector-client
  neighbor 4.4.4.4 activate
  neighbor 4.4.4.4 route-reflector-client
exit-address-family
!
address-family vpnv4
  neighbor 1.1.1.1 activate
  neighbor 1.1.1.1 send-community extended
  neighbor 1.1.1.1 route-reflector-client
  neighbor 4.4.4.4 activate
  neighbor 4.4.4.4 send-community extended
  neighbor 4.4.4.4 route-reflector-client
exit-address-family
```

```
PE02
```

```
router bgp 1453
bgp router-id 4.4.4.4
bgp log-neighbor-changes
no bgp default ipv4-unicast
neighbor 99.99.99.99 remote-as 1453
neighbor 99.99.99.99 update-source Loopback0
 ! 
address-family ipv4
  neighbor 99.99.99.99 activate
exit-address-family
!
address-family vpnv4
  neighbor 99.99.99.99 activate
  neighbor 99.99.99.99 send-community extended
exit-address-family
```
## 4- VRF [PE01-PE02]

**PE01**

```
vrf definition VPN-10
rd 10:10
!
address-family ipv4
  route-target export 10:10
  route-target import 10:10
exit-address-family
!
vrf definition VPN-20
rd 20:20
!
address-family ipv4
  route-target export 20:20
  route-target import 20:20
exit-address-family
!
interface Ethernet0/0
vrf forwarding VPN-10
ip address 192.168.111.1 255.255.255.0
! 
interface Ethernet0/1
vrf forwarding VPN-20
ip address 192.168.121.1 255.255.255.0
```

```
PE02
```

```
vrf definition VPN-10
rd 10:10
!
address-family ipv4
  route-target export 10:10
  route-target import 10:10
exit-address-family
!
vrf definition VPN-20
rd 20:20
!
address-family ipv4
  route-target export 20:20
  route-target import 20:20
exit-address-family
!
interface Ethernet0/0
vrf forwarding VPN-10
ip address 192.168.112.4 255.255.255.0
!
interface Ethernet0/1
vrf forwarding VPN-20
ip address 192.168.122.4 255.255.255.0
```
!

## $\triangleright$  PE-CE Configurations

- 1. VPN-10  $\rightarrow$  PE01-CE11 [OSPF]
- 2. VPN-10  $\rightarrow$  PE02-CE12 [EIGRP]
- 3. VPN-20  $\rightarrow$  PE01-CE21 [STATIC]
- 4. VPN-20  $\rightarrow$  PE02-CE22 [BGP]

## 1- VPN-10  $\rightarrow$  PE01-CE11 [OSPF]

# **PE01** ip prefix-list VPN-10-LINK seq 5 permit 192.168.111.0/24

ip prefix-list VPN-20-LINK seq 5 permit 192.168.121.0/24 ! route-map INTERLINK-DENY deny 10 match ip address prefix-list VPN-10-LINK VPN-20-LINK ! route-map INTERLINK-DENY permit 20 ! router ospf 10 vrf VPN-10 redistribute bgp 1453 subnets network 192.168.111.1 0.0.0.0 area 0 ! router bgp 1453 ! address-family ipv4 vrf VPN-10 redistribute ospf 10 match internal external 1 external 2 route-map INTERLINK-DENY exit-address-family

## **CE11**

router ospf 1 network 10.10.10.11 0.0.0.0 area 0 network 192.168.111.11 0.0.0.0 area 0

## 2- VPN-10  $\rightarrow$  PE02-CE12 [EIGRP]

#### **PE02**

```
ip prefix-list VPN-10-LINK seq 5 permit 192.168.112.0/24
!
ip prefix-list VPN-20-LINK seq 5 permit 192.168.122.0/24
!
route-map INTERLINK-DENY deny 10
match ip address prefix-list VPN-10-LINK VPN-20-LINK
!
route-map INTERLINK-DENY permit 20
!
router eigrp CISCO
!
address-family ipv4 unicast vrf VPN-10 autonomous-system 10
  !
  topology base
   redistribute bgp 1453 metric 10000 10 255 1 1500
  exit-af-topology
  network 192.168.112.4 0.0.0.0
exit-address-family
!
router bgp 1453
!
address-family ipv4 vrf VPN-10
  redistribute eigrp 10 route-map INTERLINK-DENY
exit-address-family
```
## **CE12**

router eigrp 10 network 10.10.12.12 0.0.0.0 network 192.168.112.12 0.0.0.0

## 3- VPN-20  $\rightarrow$  PE01-CE21 [STATIC]

**PE01**

ip route vrf VPN-20 10.10.10.0 255.255.255.0 192.168.121.21 ! router bgp 1453 ! address-family ipv4 vrf VPN-20 redistribute static route-map INTERLINK-DENY exit-address-family

#### **CE21**

**PE02**

ip route 0.0.0.0 0.0.0.0 192.168.121.1

## 4- VPN-20  $\rightarrow$  PE02-CE22 [BGP]

router bgp 1453 ! address-family ipv4 vrf VPN-20 neighbor 192.168.122.22 remote-as 65000 neighbor 192.168.122.22 activate exit-address-family

#### **CE22**

router bgp 65000 bgp log-neighbor-changes no bgp default ipv4-unicast neighbor 192.168.122.4 remote-as 1453 ! address-family ipv4 network 10.10.22.0 mask 255.255.255.0 neighbor 192.168.122.4 activate exit-address-family

## MPLS L2VPN ATOM

#### **PE01**

pseudowire-class ETH-2-PPP encapsulation mpls interworking ip ! interface Serial1/1 no ip address xconnect 4.4.4.4 30 encapsulation mpls pw-class ETH-2-PPP

## **PE02**

pseudowire-class ETH-2-PPP encapsulation mpls interworking ip ! interface Ethernet1/1 no ip address xconnect 1.1.1.1 30 encapsulation mpls pw-class ETH-2-PPP

#### **CE31**

router ospf 1 network 0.0.0.0 255.255.255.255 area 0

#### **CE32**

interface Ethernet0/0 ip ospf network point-to-point ! router ospf 1 network 0.0.0.0 255.255.255.255 area 0

# MPLS L2VPN EoMPLS

**PE01**

interface Ethernet0/2 no ip address xconnect 4.4.4.4 40 encapsulation mpls

**PE02**

interface Ethernet1/0 no ip address xconnect 1.1.1.1 40 encapsulation mpls

**CE41,CE42**

router ospf 1 network 0.0.0.0 255.255.255.255 area 0

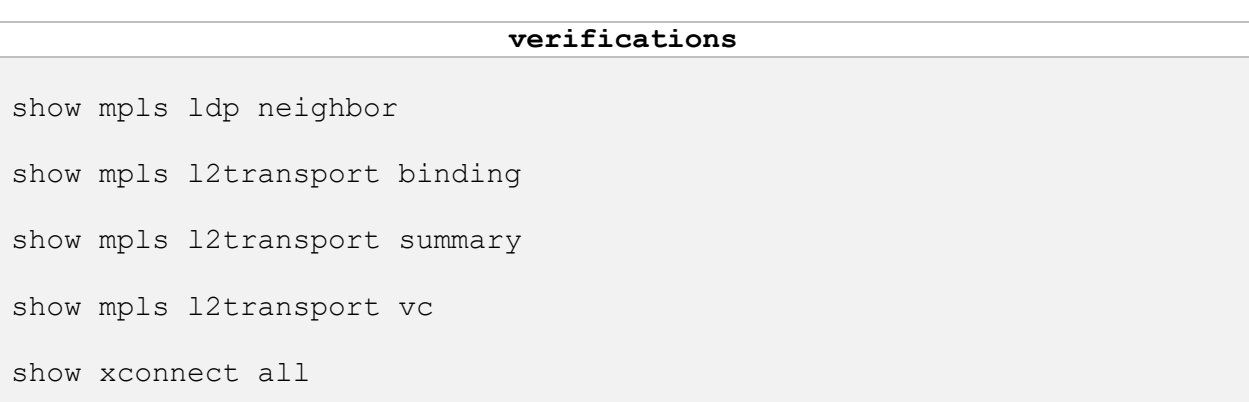